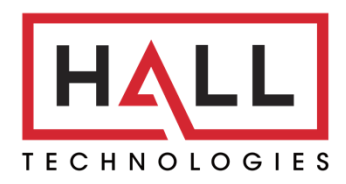

Hall Technologies • 1234 Lakeshore Dr Suite #150 Coppell, TX 75019 • halltechav.com

# HT-EUROPA4-2

4x2 Matrix Switcher

# **USER MANUAL**

August 7, 2023

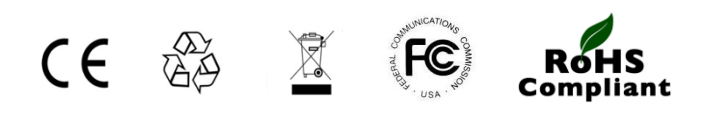

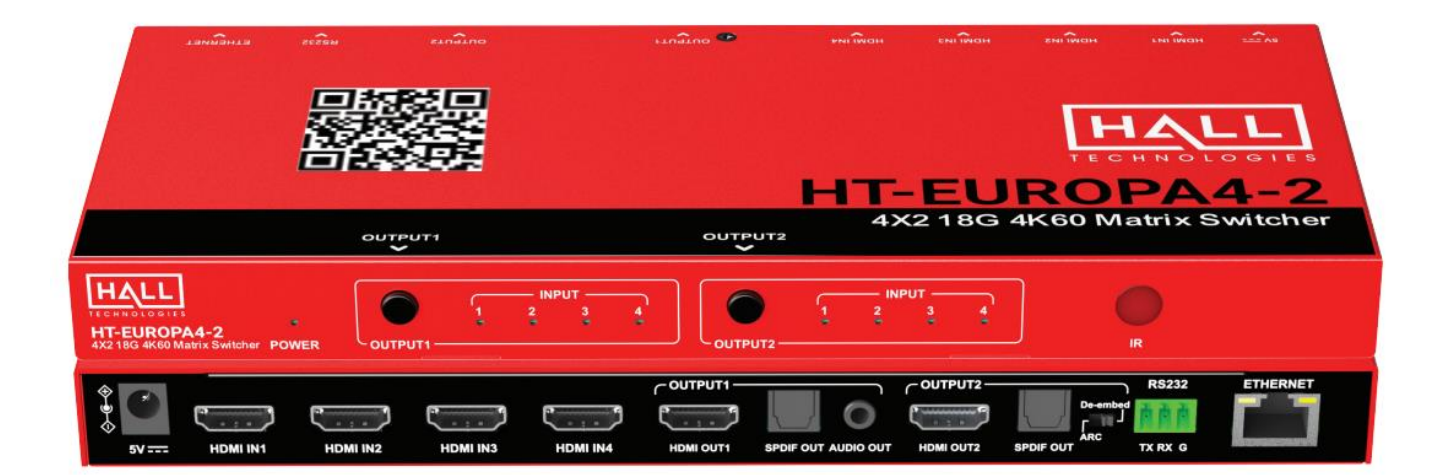

# **Table of Contents**

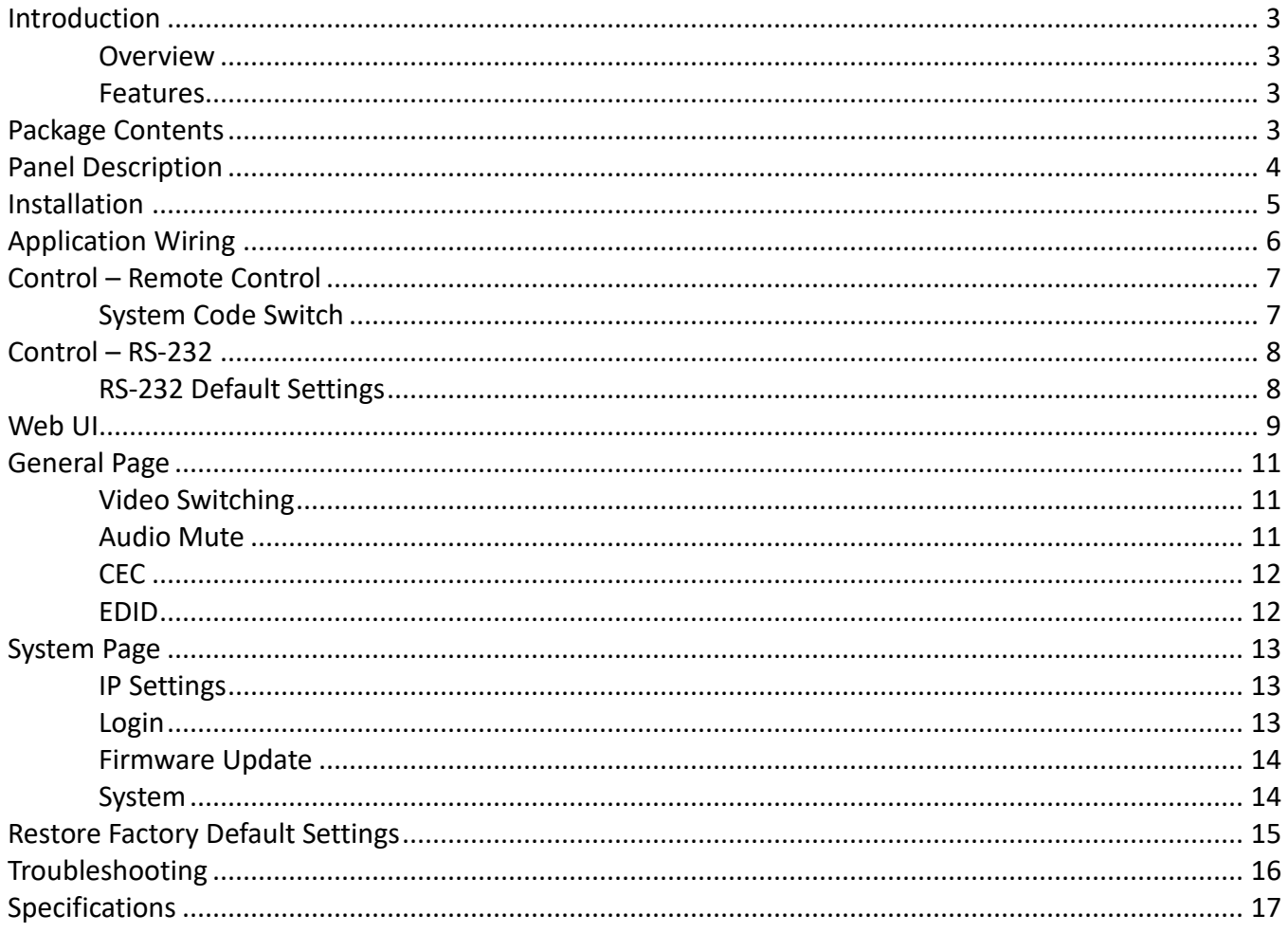

# Introduction

#### **OVERVIEW**

The HT-EUROPA4-2 is a simple HDMI matrix switcher with four HDMI inputs and two HDMI outputs. It allows up to four Ultra HD/4K sources to be independently routed to two Ultra HD/4K displays. It supports digital optical audio de-embedding from two outputs and analog audio de-embedding from Output 1. The matrix also supports ARC function on Output 2, and the digital audio output can select ARC audio through switching the DIP slider. Each output port supports scaling from 4K to 1080P independently.

The HT-EUROPA4-2 supports IR, web UI and API commands control, EDID management via RS-232 interface, and also supports automatic/manual CEC control to turn on/off the connected display by input signal status detection.

#### **FEATURES**

- Routes four HDMI sources to two 4K HDR Ultra HD displays
- HDCP 2.2 compliant
- Supports up to 4K@60Hz, 4:4:4 8bit
- Each output supports scaling from 4K to 1080P independently
- Analog and digital audio de-embedded from Output 1, with or without a display connected
- HDMI Output 2 supports digital audio de-embedded or ARC
- Supports 12-bit Deep Color, 3D, Lip Sync and loss-less HD audio formats pass-through
- Rich control options include RS-232, IR, LAN and push button controls

# Package Contents

- 1 x HT-EUROPA4-2 matrix switch
- 1 x DC 5V Power Adapter w/ US, UK, EU, and AU pins
- 1 x IR Remote Controller
- 1 x Mounting Brackets

#### **FRONT PANEL**

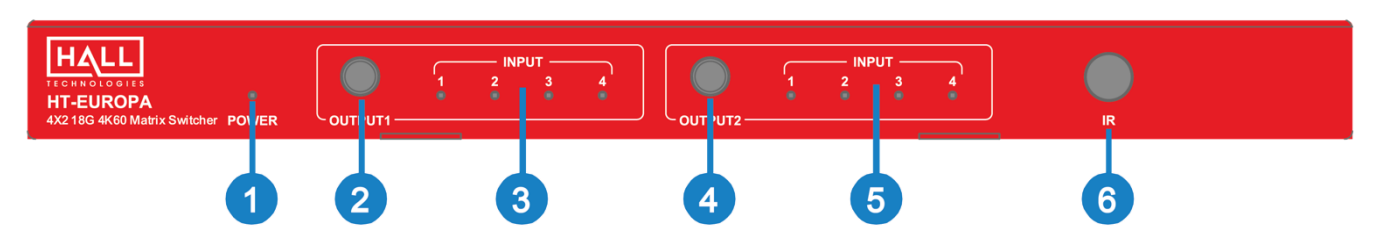

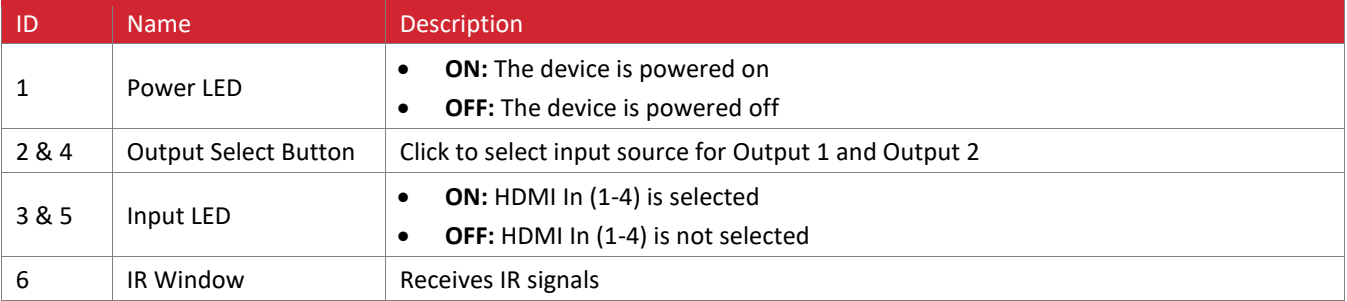

### **REAR PANEL**

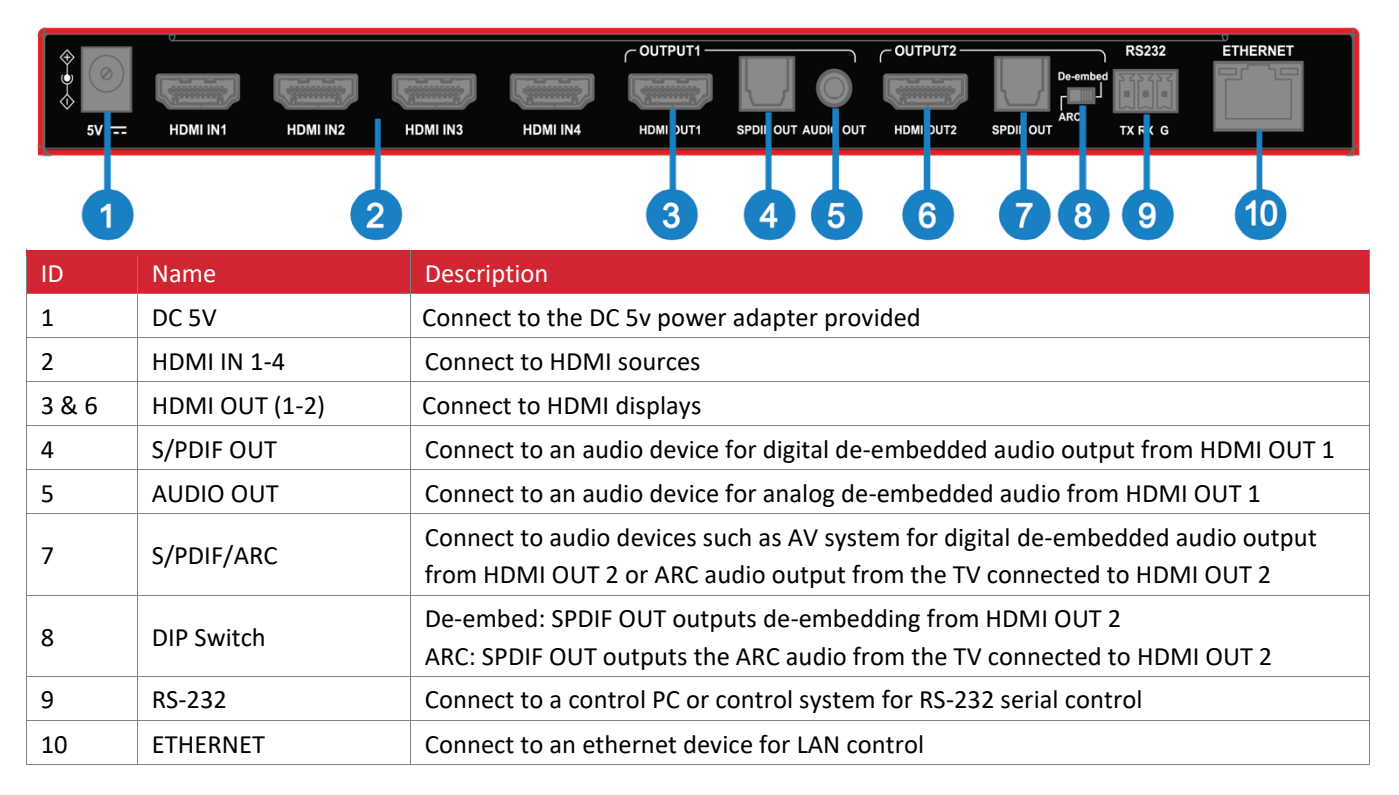

#### **INSTALLATION**

**Note:** Before installation, please ensure the device is disconnected from the power source.

- 1. Attach the installation bracket to the enclosure using the screws provided.
- 2. Attach the brackets to the desired mounting surface using hardware provided by others.

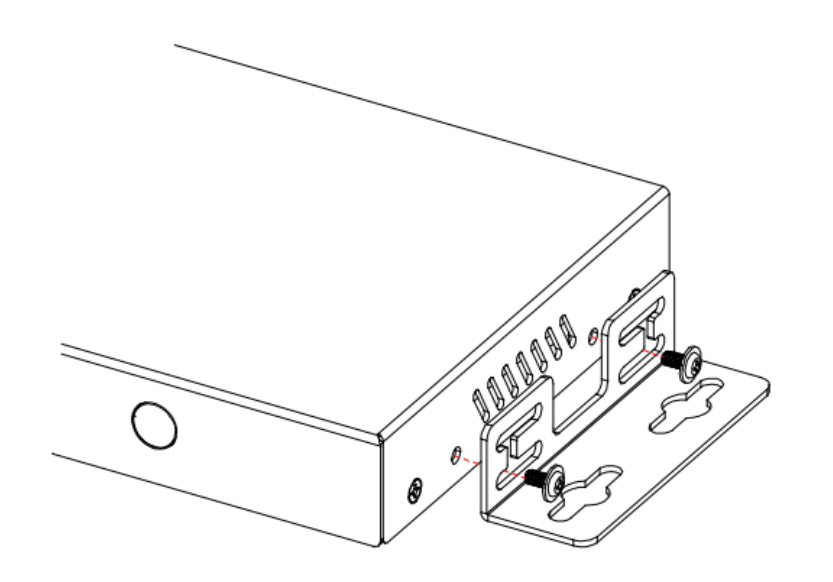

- 1. Connect the HDMI sources (such as PC, Blu-ray player, Apple TV, 4K media player, etc.) to the HDMI IN 1-4 ports.
- 2. Connect the HDMI display (such as a TV, monitor, projector, etc.) to the HDMI OUT 1-2 ports.
- 3. If not using a display with built-in speakers, connect an amplifier or powered speakers to the SPDIF OUT or AUDIO OUT.
	- a. For HDMI OUT 2 there are two options:
		- i. SPDIF OUT set dipswitch to De-embed mode for digital audio out
		- ii. ARC audio set dipswitch to ARC to output the ARC audio from the TV connected to HDMI OUT 2
- 4. Additional control options:
	- a. RS-232 control: connect a control PC or a control system to the RS-232 port
	- b. IR control: the included IR remote is for controlling the matrix
	- c. Ethernet control: connect the RJ-45 port to a local area network
- 5. Connect the DC 5V power supply provided
- 6. Power on all attached devices

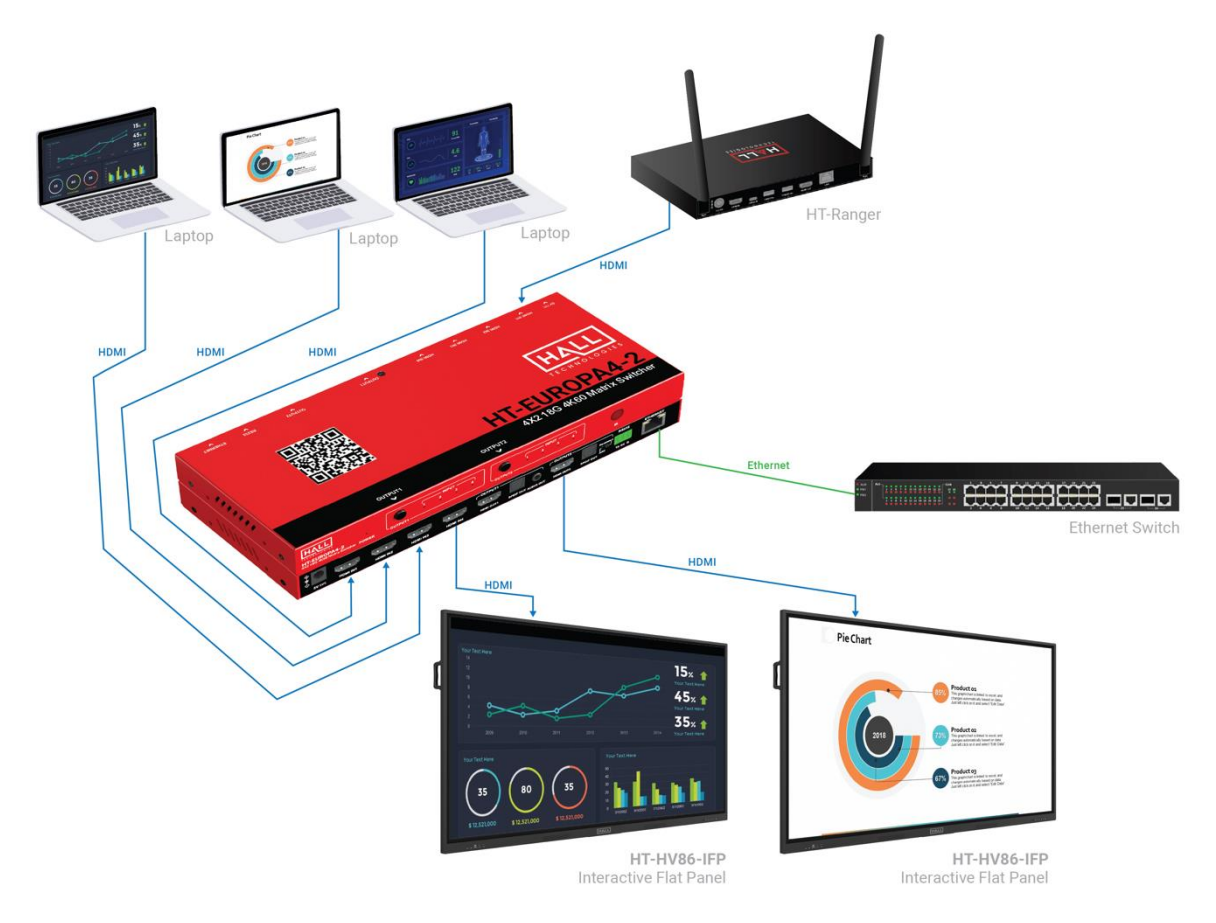

#### **REMOTE CONTROLLER**

The included remote controller can be used to turn on and off CEC-enabled displays as well as select between the desired inputs.

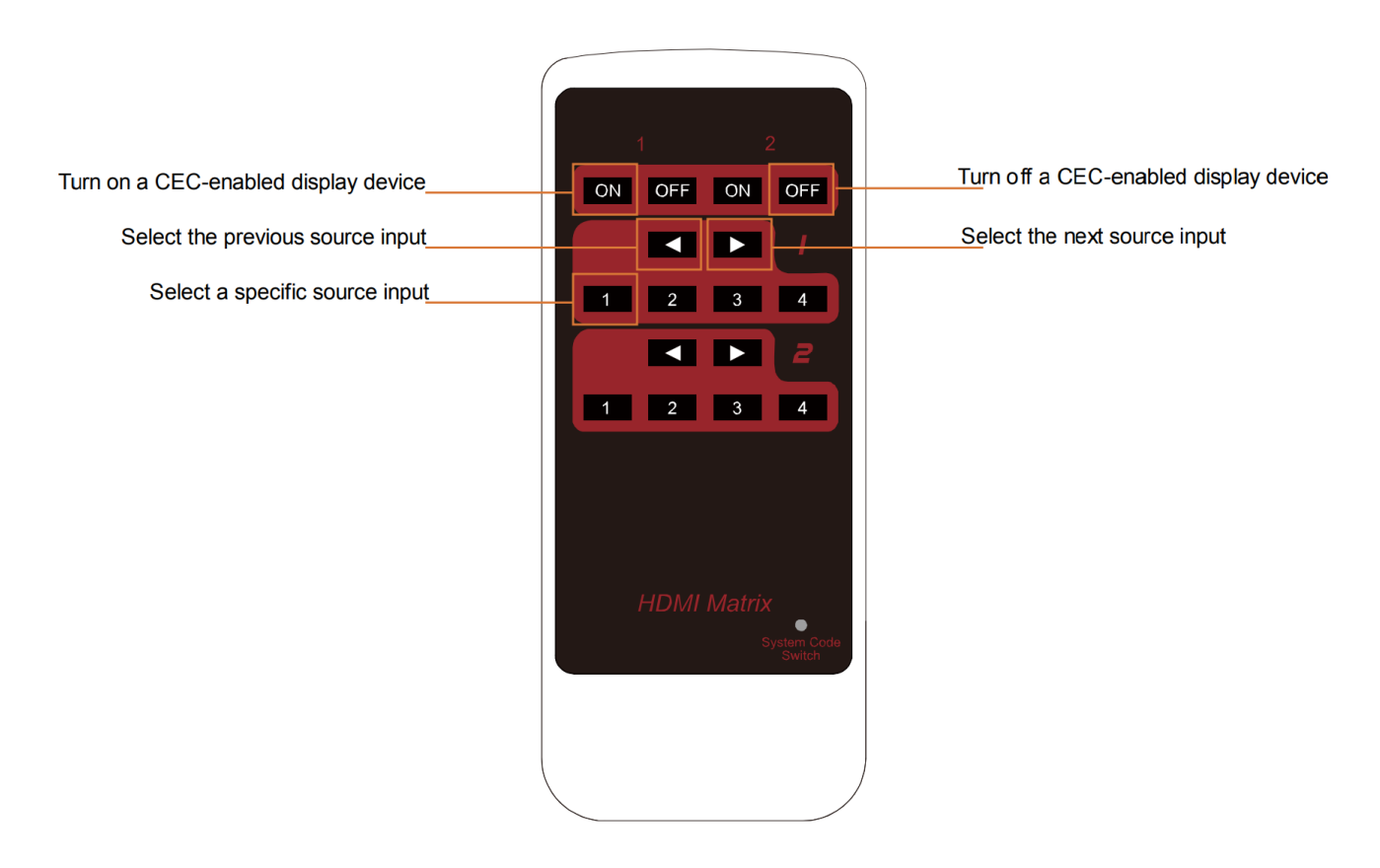

NOTE: The internal battery is packaged with an insulation slice – please remove before use.

#### **SYSTEM CODE SWITCH**

The IR remote provided is shipped in "00" IR system code. In the event that the remote's IR signal interferes with other IR devices, the remote can be switched to "4E" code by short pressing the System Code Switch on the bottom corner of the remote. In this case you will also need to redefine the IR system code in the matrix using the API command. *(See the API Commands document.)*

# Control – RS-232

Advanced users may need to control the matrix through RS-232 serial communication. Connect a control PC or control system to the RS-232 port of the matrix. *(See "HT-EUROPA4-2\_API Commands" document for a complete list of available API commands.)*

Before executing the API commands through RS-232 serial connection, please ensure the RS-232 interface of the device and the control PC are configured correctly.

#### **RS-232 DEFAULT SETTING**

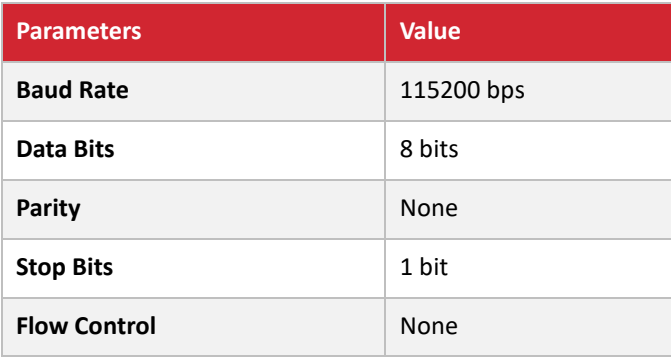

# Web UI

The Web UI designed for the HT-EUROPA4-2 allows for basic controls and device settings. This Web UI can be accessed through a modern browser, e.g., Chrome, Safari, Firefox, IE10+, etc.

#### **To get access the Web UI:**

- 1. Connect the LAN port of the switcher to a local area network. Ensure there's a DHCP server in the network so that the device can obtain a valid IP address. If there is no DHCP server the following two methods can be used to locate the IP address:
	- a Connect the RS-232 port of the matrix and send the API command "GET IPPADR<CR><LF>". (*See "HT-EUROPA4-2\_API Commands" document for a complete list of available API commands)*
	- b Use the third-part tool "SmartSetGUI" to search the IP address. Double click the icon tool to launch the application and click "Search" to get the IP address. (To find the device make sure your PC's network settings are also set to Auto or DHCP mode.)

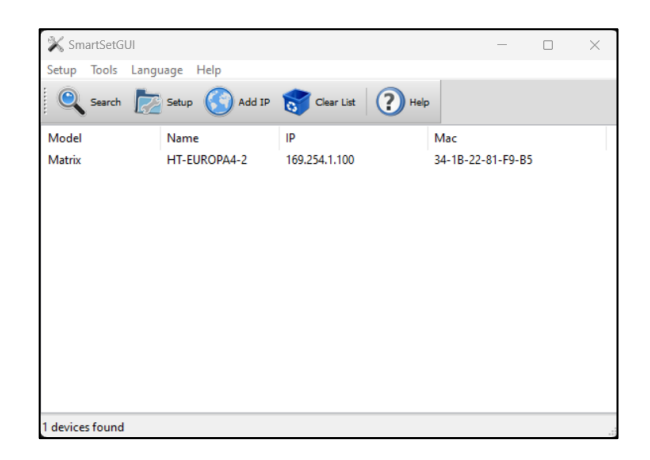

- 2. Connect the PC to the same network as the matrix switcher.
- 3. Input the matrix switcher's IP address in the browser and press Enter, the following window pops up.

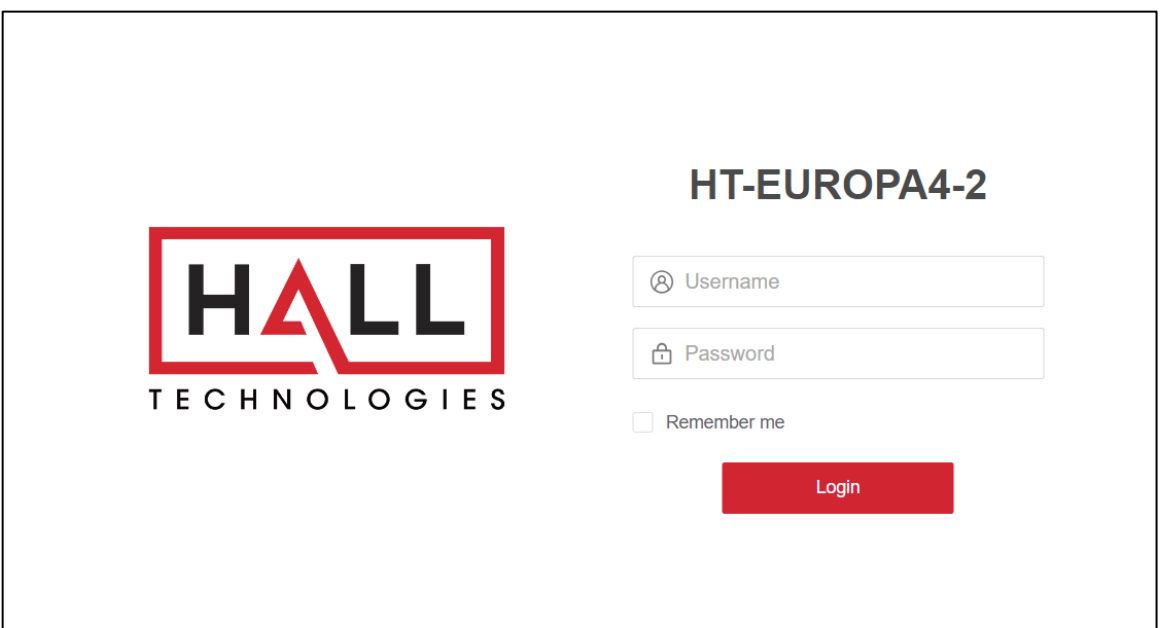

4. Input the password (default password: **admin**) and click **Login** to enter the main page

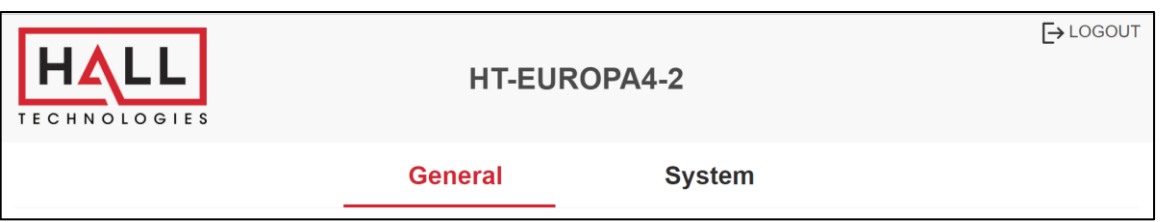

The Web UI main page includes two main tabs: General and System.

- **General** (1st page) provides video switching controls, audio mutes, CEC, and EDID setting changes
- **System** provides IP settings, changing login password, and doing firmware updates

## **VIDEO SWITCHING**

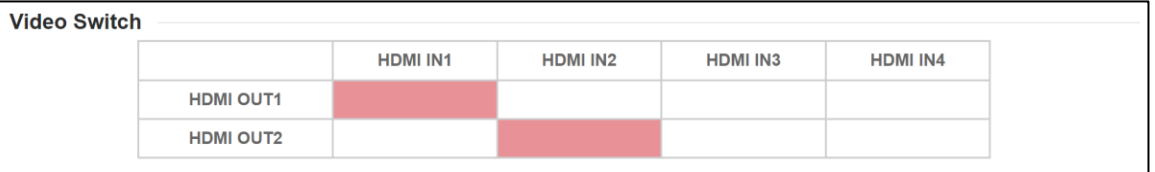

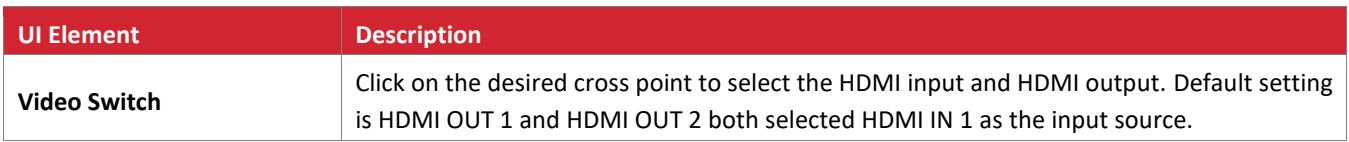

## **AUDIO MUTE**

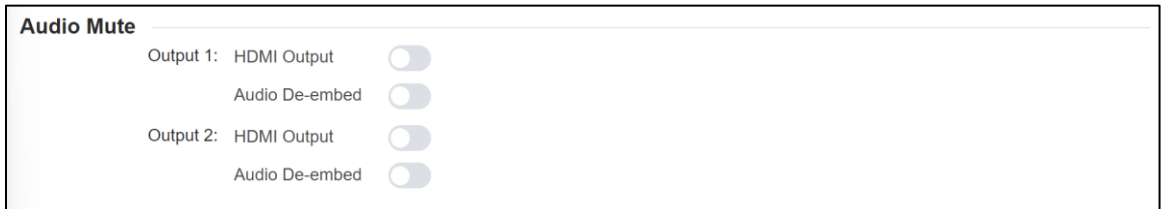

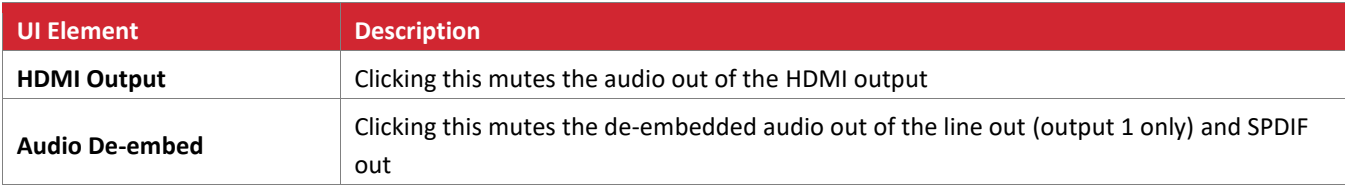

# **CEC**

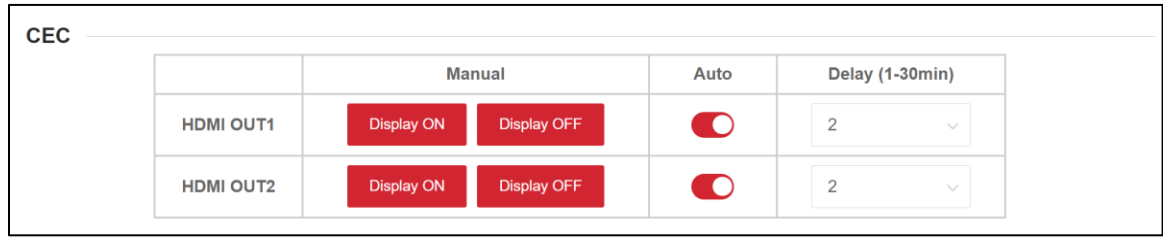

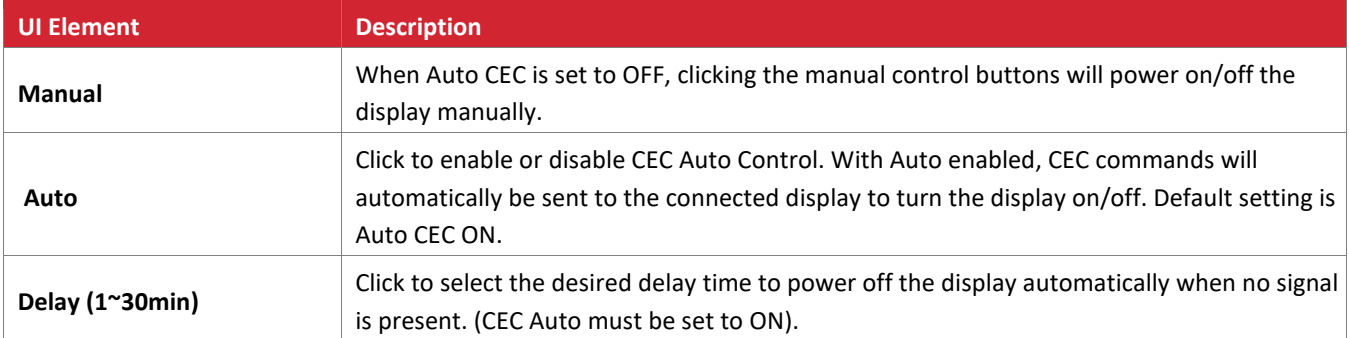

### **EDID**

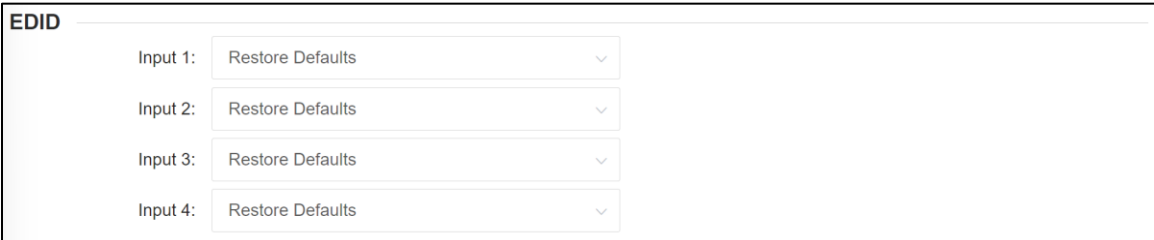

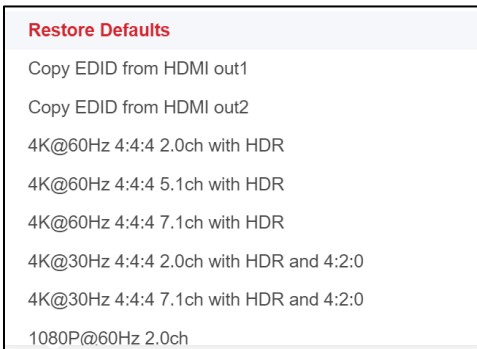

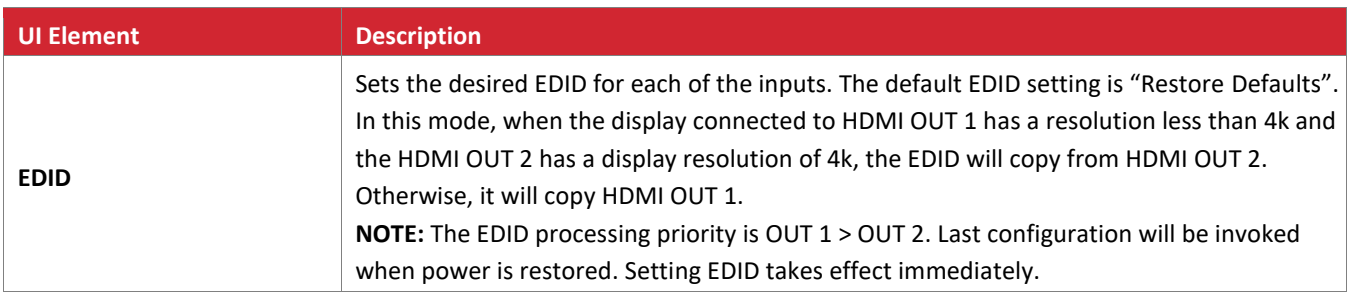

## **IP SETTINGS**

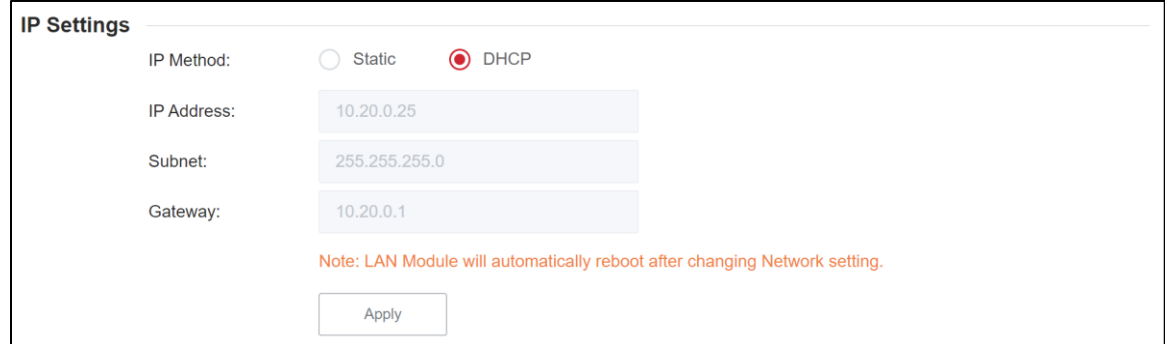

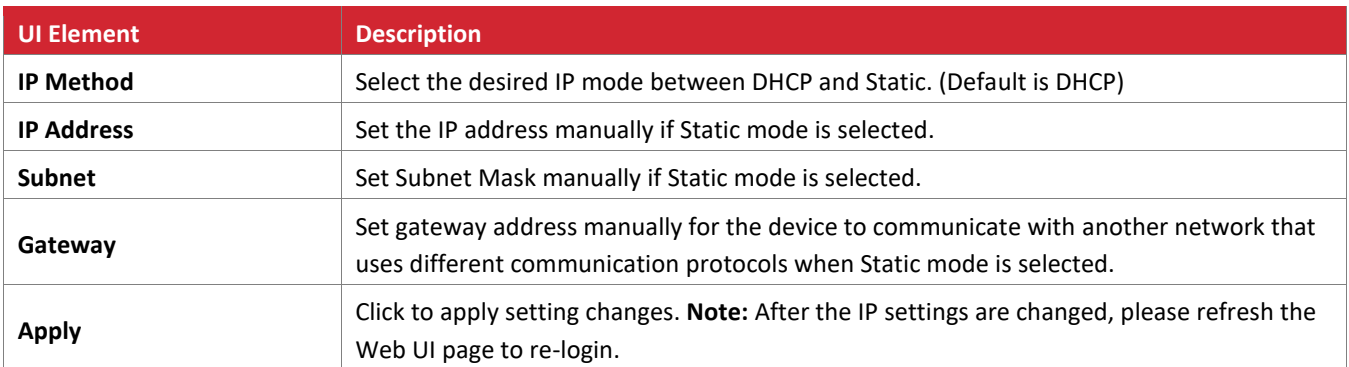

### **LOGIN**

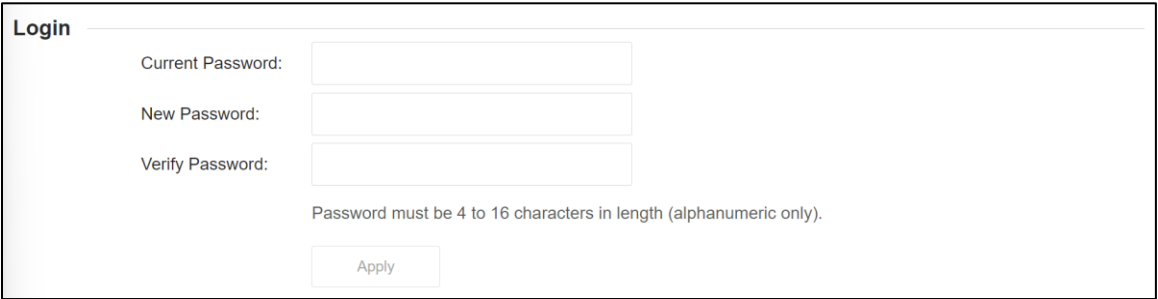

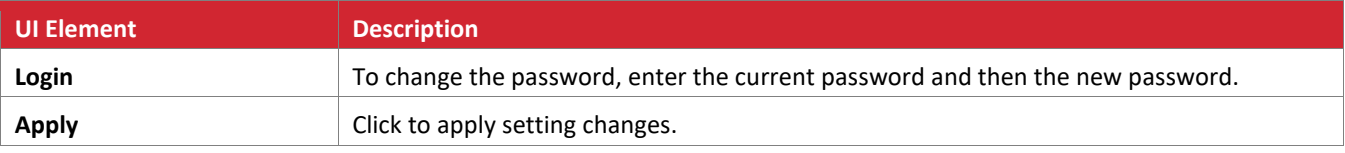

### **FIRMWARE UPDATE**

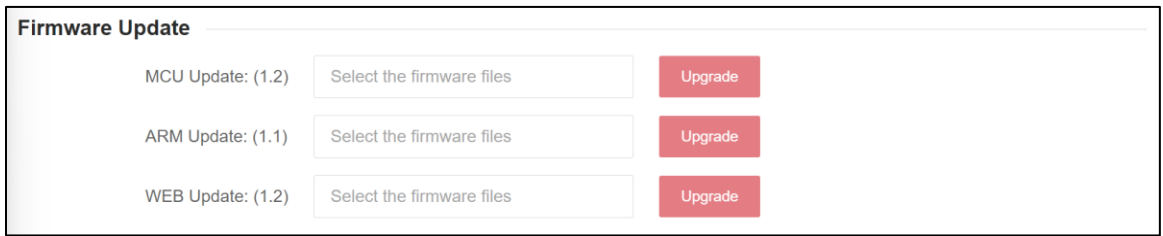

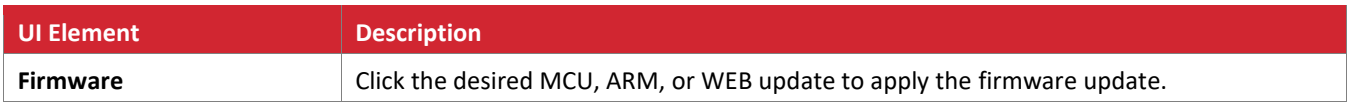

## **SYSTEM**

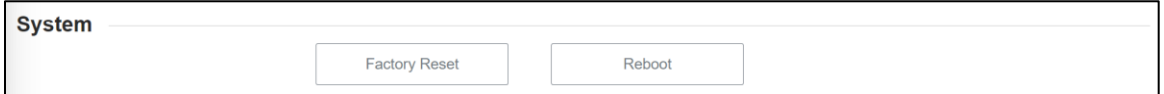

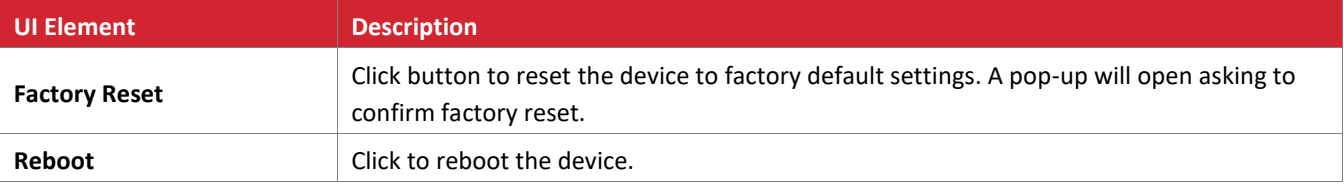

Resetting and restoring the matrix to the factory default settings will delete all information users defined, and restore the device to the original factory default settings including Ethernet status, video and audio status, CEC settings, username and password.

There are three methods for restoring the matrix to the default factory settings:

- 1. Open up the web UI and press the "Factory Reset" button (*see Web UI section*)
- 2. Send the RESET command through the RS-232 port
- 3. Hold OUTPUT1 and OUTPUT2 buttons simultaneously for 5 seconds. All front panel LEDs will flash once factory reset is initiated.

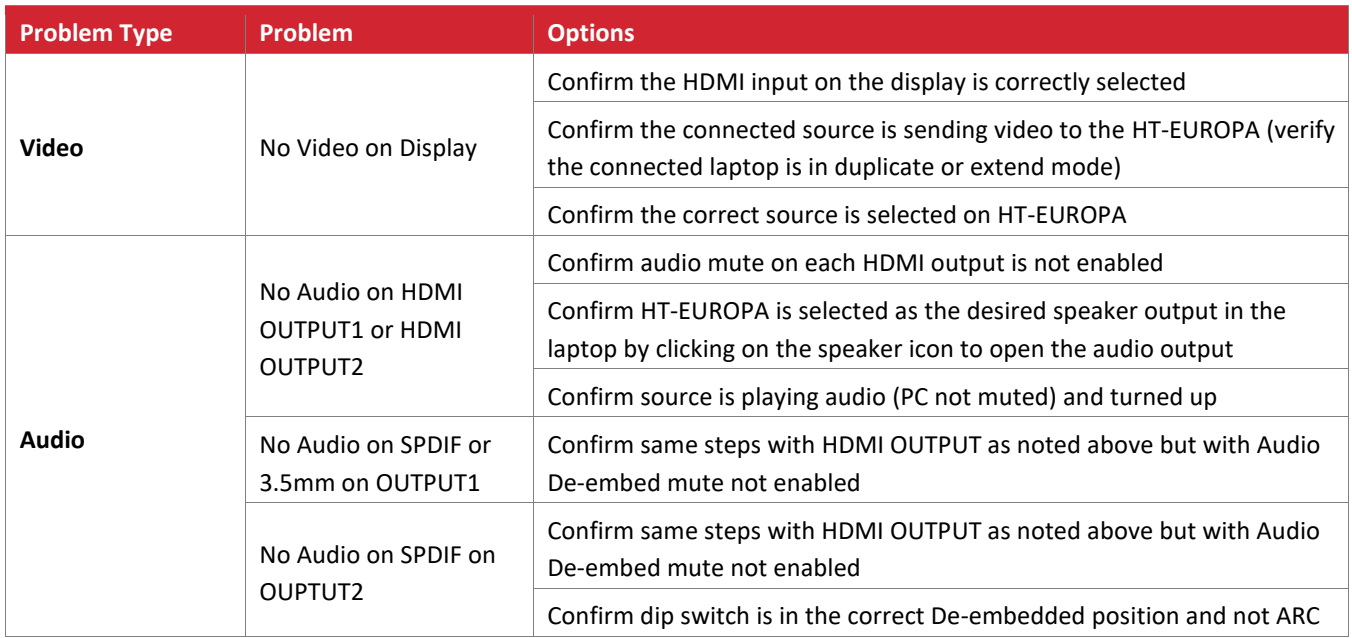

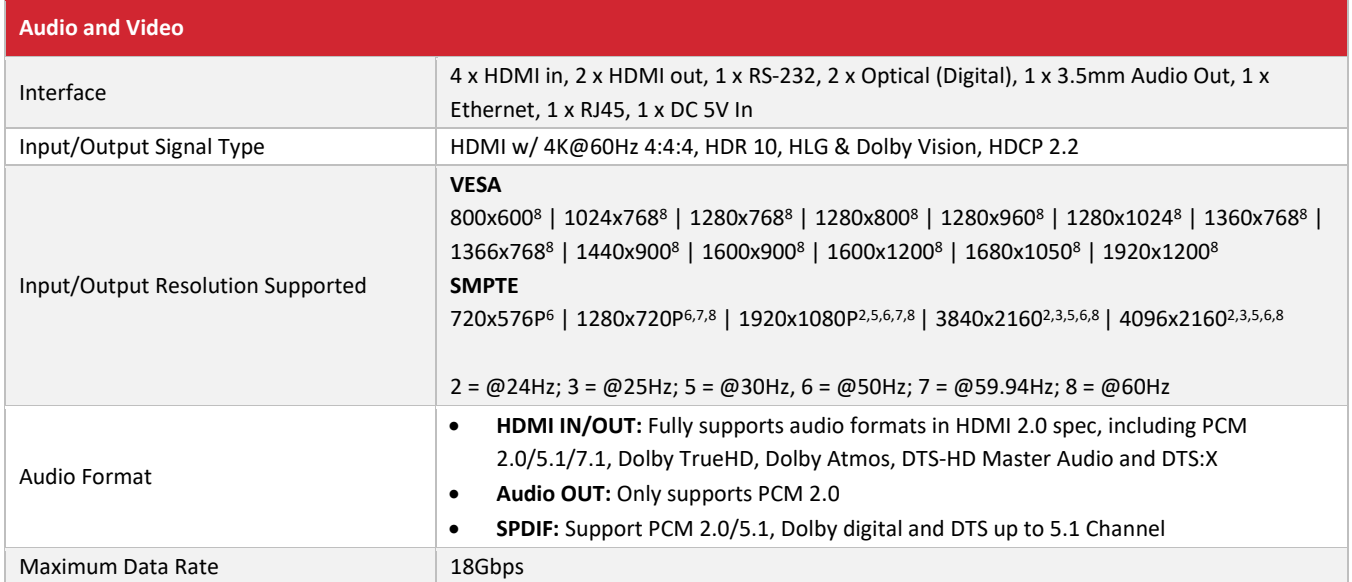

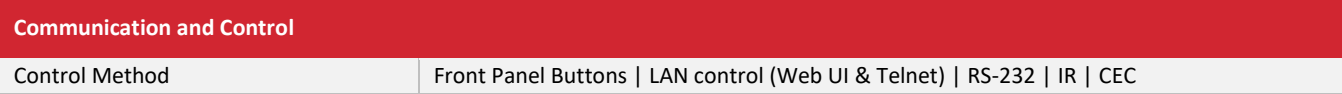

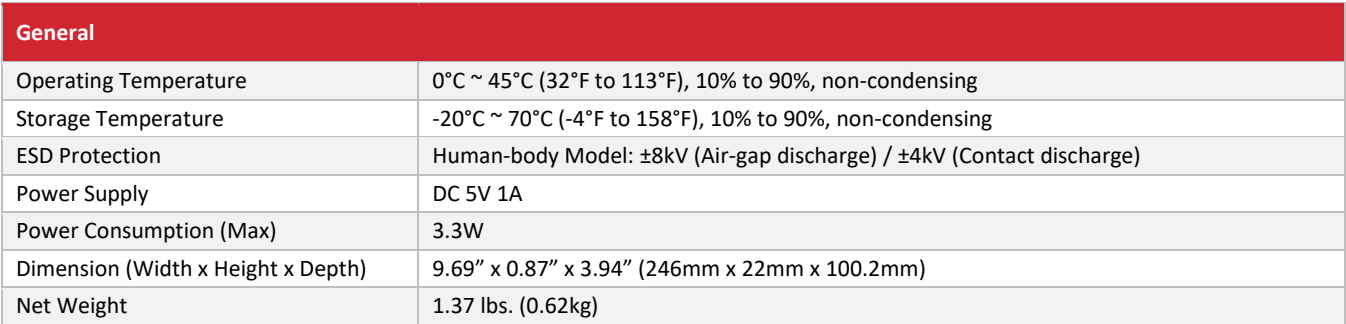

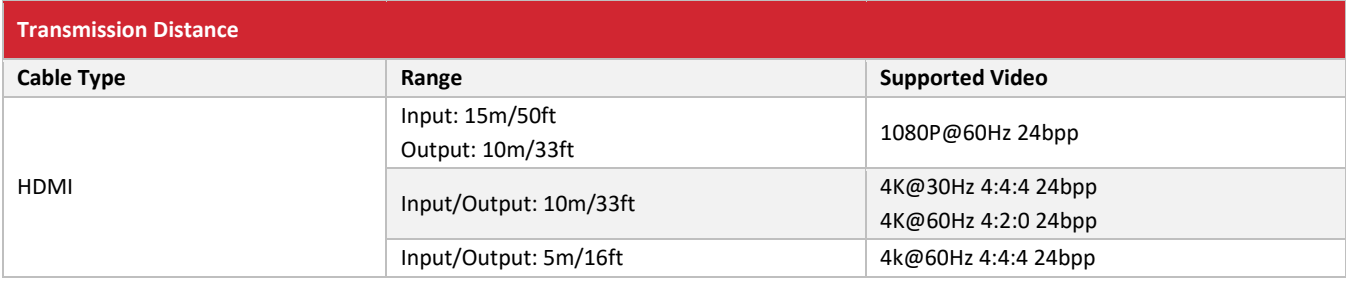

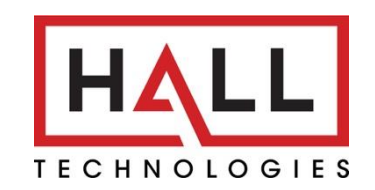

© Copyright 2023. Hall Technologies All rights reserved.

1234 Lakeshore Drive, Suite #150, Coppell, TX 75019 halltechav.com / support@halltechav.com (714)641-6607